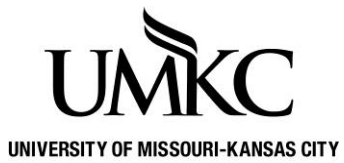

**Pathway help: UMKC Alert** 

**OFFICE OF REGISTRATION & RECORDS**

In the event of a campus emergency or pending danger that could affect your health or safety, the University may use UMKC Alert to send a message to your cell phone, text device, University e-mail, local phone number, and alternate personal e-mail address. You can update this information in Pathway.

1. Log into [Pathway](https://umkc.umsystem.edu/psp/prd/?cmd=login&languageCd=ENG) and select the **Personal Information** tile

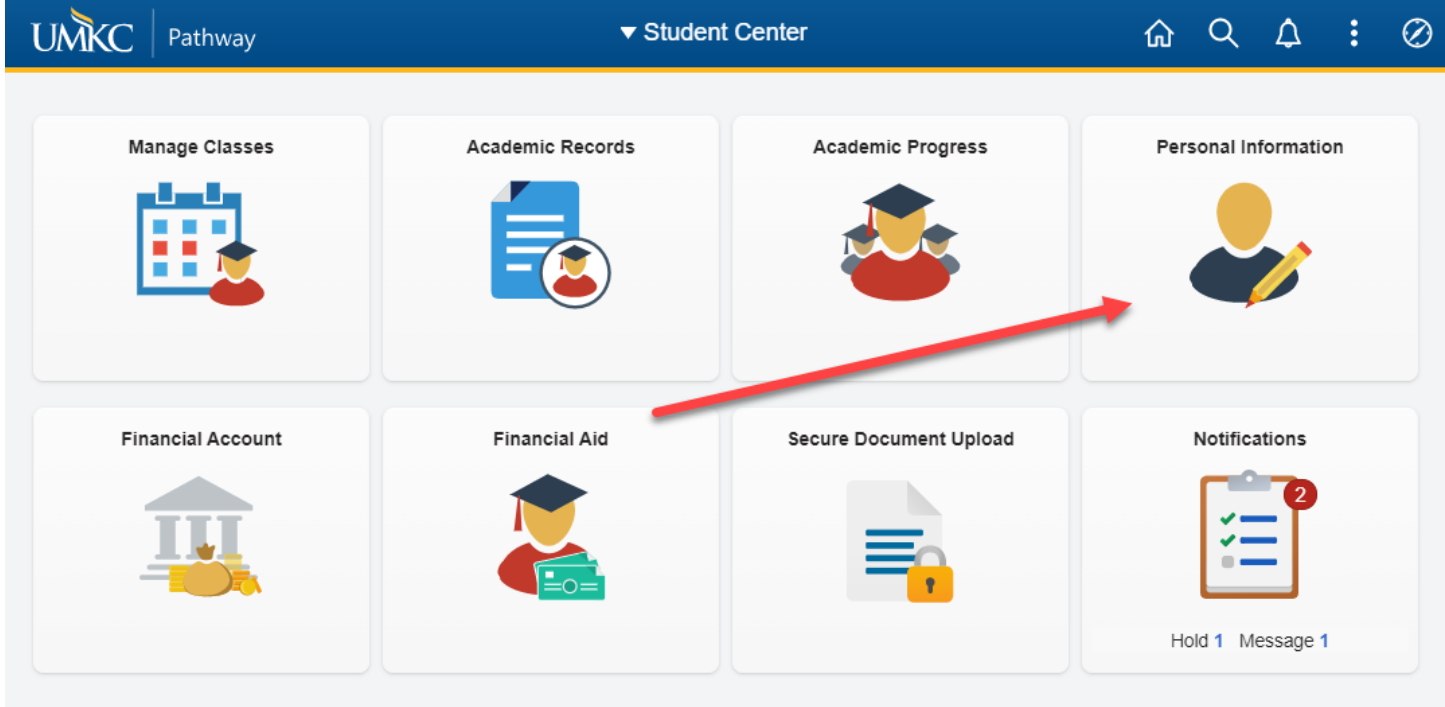

2. Click on **Emergency Mass Notification** in the left-hand menu

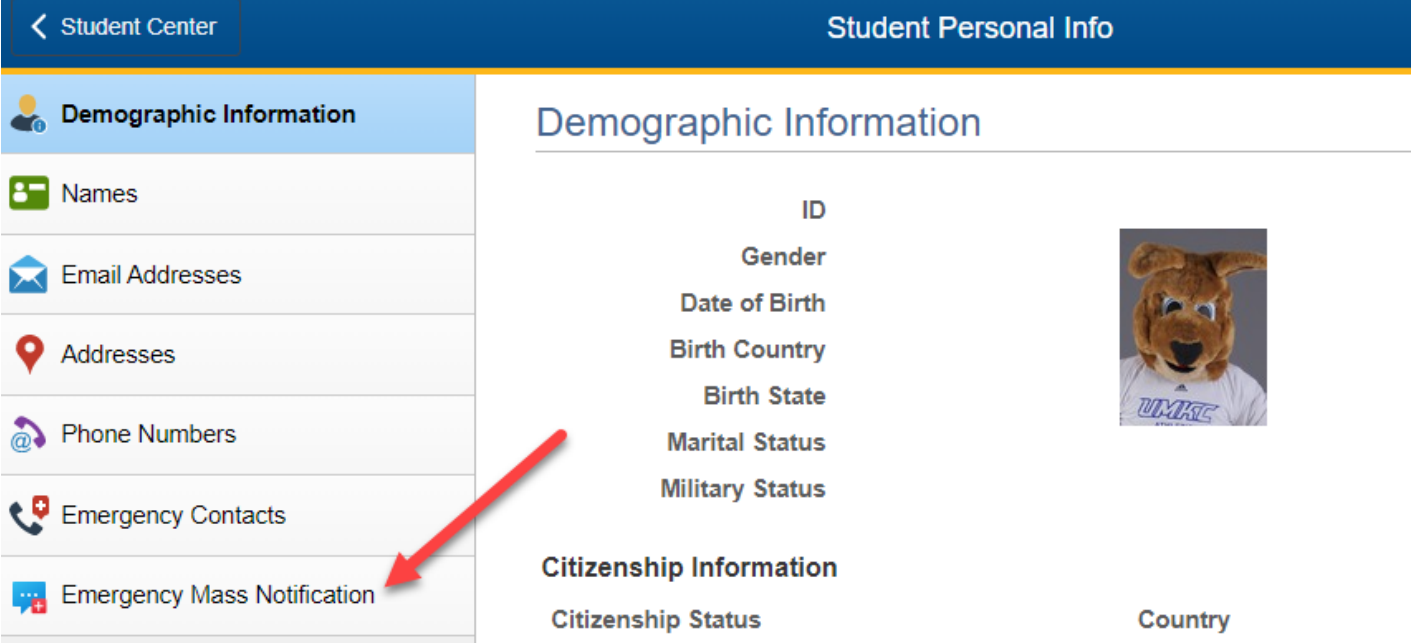

- 3. You may enter contact information by entering your data in the following fields.
	- a. **Local Phone Number** will generate a phone call
	- b. **Cell Phone Number** will generate a phone call
	- c. **Text Number** will generate a text message
	- d. **Alternate Email Address** will generate an email
	- e. **Numeric Pager** and **Alphanumeric Pager** will generate a page
- 4. Once your updates are complete, click **Done Updating**

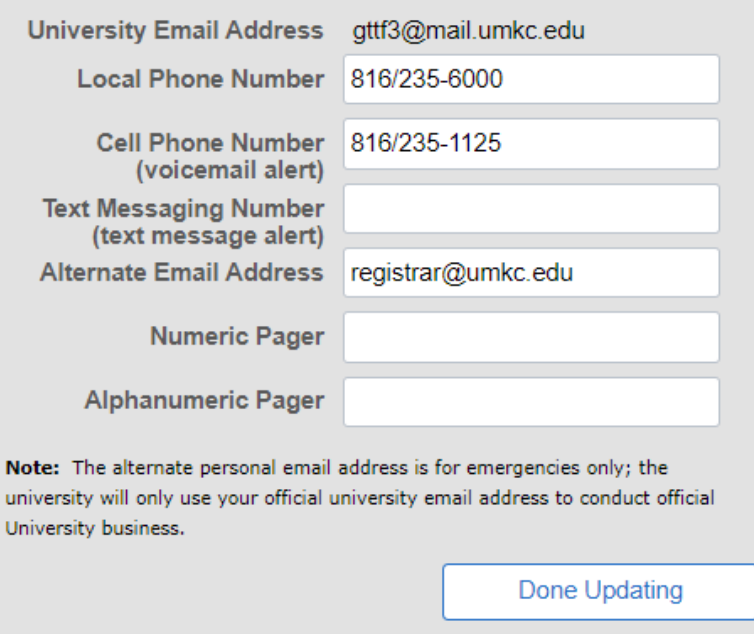

5. If you prefer that we do not contact you, except with your official University email address, click **Opt-Out**

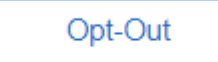